# **nider Documentation**

*Release 0.5.0*

**Vladyslav Ovchynnykov**

**Aug 13, 2020**

# **Contents**

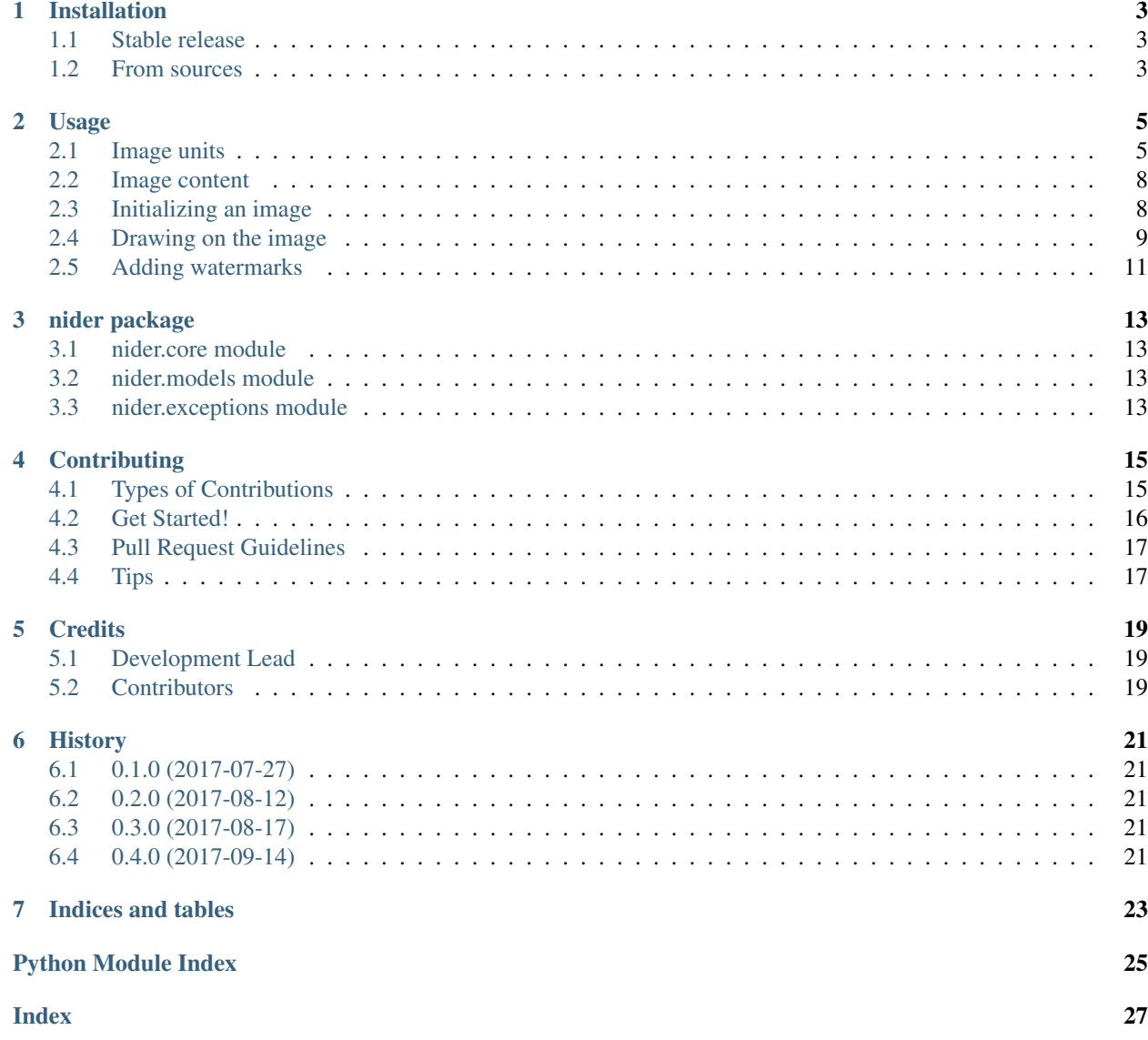

Nider is an approach to make generation of text based images simple yet flexible.

# CHAPTER<sup>1</sup>

### Installation

### <span id="page-6-1"></span><span id="page-6-0"></span>**1.1 Stable release**

To install nider, run this command in your terminal:

**\$** pip install nider

This is the preferred method to install nider, as it will always install the most recent stable release.

If you don't have [pip](https://pip.pypa.io) installed, this [Python installation guide](http://docs.python-guide.org/en/latest/starting/installation/) can guide you through the process.

### <span id="page-6-2"></span>**1.2 From sources**

The sources for nider can be downloaded from the [Github repo.](https://github.com/pythad/nider)

You can either clone the public repository:

**\$** git clone git://github.com/pythad/nider

Or download the [tarball:](https://github.com/pythad/nider/tarball/master)

**\$** curl -OL https://github.com/pythad/nider/tarball/master

Once you have a copy of the source, you can install it with:

**\$** python setup.py install

# Usage

<span id="page-8-0"></span>This article is a tutorial for nider package and at the same time it is a full reference of all nider models and possibilities.

# <span id="page-8-1"></span>**2.1 Image units**

There are three main units each nider.Image can consist of:

- header
- paragraph
- linkback

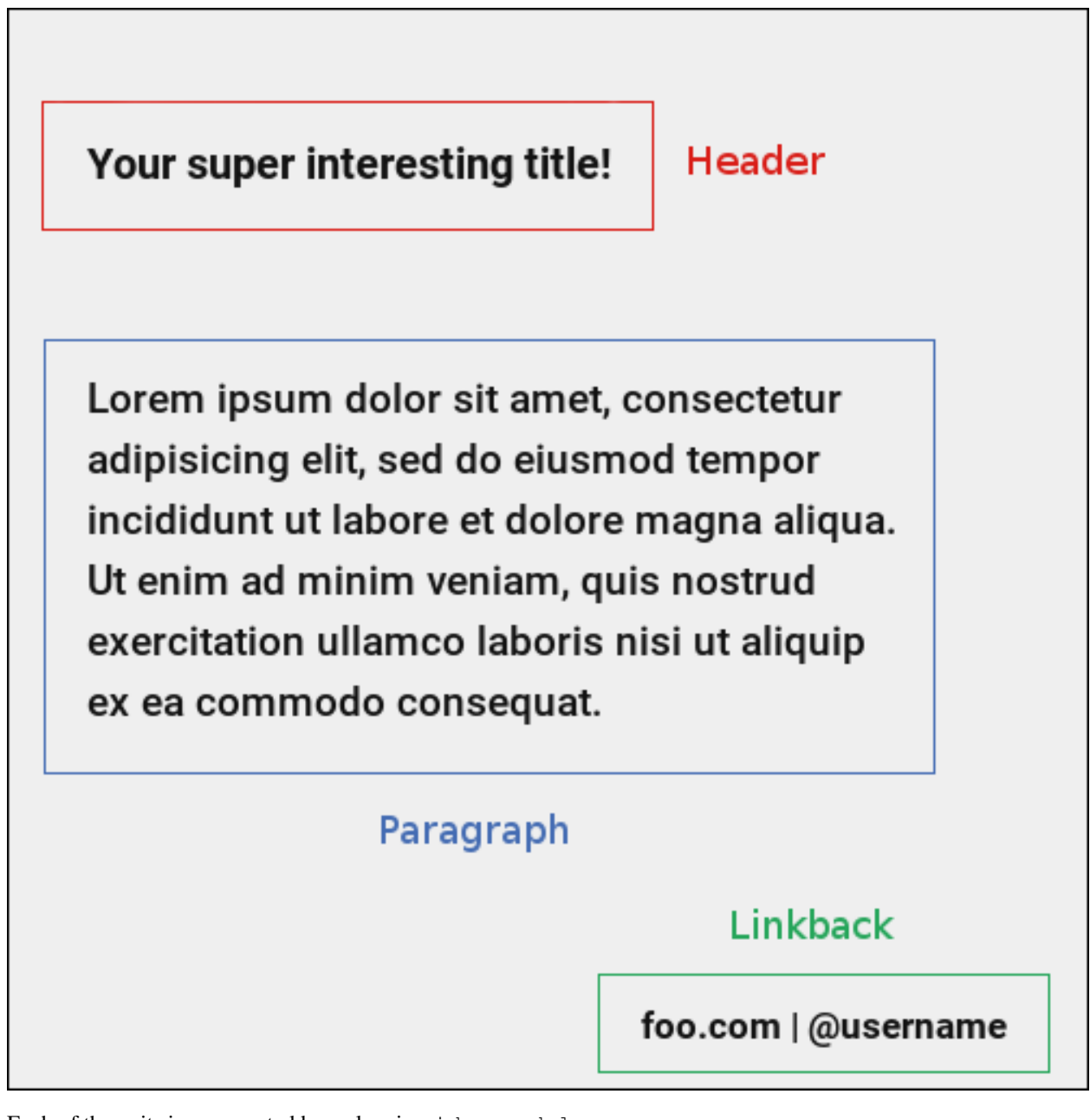

Each of the units is represented by a class in nider.models:

- nider.models.Header
- nider.models.Paragraph
- nider.models.Linkback

#### **2.1.1 nider.models.Header**

#### **Example**

**from nider.core import** Font **from nider.core import** Outline

(continues on next page)

(continued from previous page)

```
from nider.models import Header
header = Header(text='Your super interesting title!',
                font=Font('/home/me/.local/share/fonts/Roboto/Roboto-Bold.ttf', 30),
                text_width=40,
                align='left',
                color='#ededed',
                outline=Oultine(2, '#222')
                )
```
#### **2.1.2 nider.models.Paragraph**

This class has the same attribures and behaviour as  $n$  ider.models.Header.

#### **Example**

```
from nider.core import Font
from nider.core import Outline
from nider.models import Paragraph
para = Paragraph(text='Lorem ipsum dolor sit amet, consectetur adipisicing elit, sed
→do eiusmod tempor incididunt ut labore et dolore magna aliqua. Ut enim ad minim
˓→veniam, quis nostrud exercitation ullamco laboris nisi ut aliquip ex ea commodo
˓→consequat. Duis aute irure dolor in reprehenderit in voluptate velit esse cillum
˓→dolore eu fugiat nulla pariatur.',
                 font=Font('/home/me/.local/share/fonts/Roboto/Roboto-Bold.ttf', 30),
                 text_width=65,
                 align='left',
                 color='#ededed'
                 outline=Oultine(1, '#000')
                 \lambda
```
#### **2.1.3 nider.models.Linkback**

**Example**

```
from nider.core import Font
from nider.core import Outline
from nider.models import Linkback
linkback = Linkback(text='foo.com | @username',
                     font=Font('/home/me/.local/share/fonts/Roboto/Roboto-Bold.ttf',
\leftrightarrow30),
                     color='#ededed',
                     outline=Oultine(2, '#000')
                     )
```
Note: Parameters color and outline.color are optional for any unit. They can be generated automatically by nider. nider analyzes background color of either a texture or of an image and chooses an opposite one to it. So if your image in mainly dark , white text color will be auto generated and set. The same applies to outline color.

Although it's a nice feature for backgrounds you have no control over, we'd recommend to provide colors explicitly.

### <span id="page-11-0"></span>**2.2 Image content**

In order to aggregate all of the units together you need to create an instance of nider.models.Content class.

#### **2.2.1 nider.models.Content**

#### **Example**

```
from nider.models import Content
from nider.models import Linkback
from nider.models import Paragraph
para = Paragraph(...)
linkback = Linkback(...)content = Content(para, linkback=linkback, padding=60)
```
### <span id="page-11-1"></span>**2.3 Initializing an image**

After the content is prepared it's the right time to initialize an image. In nider a basic image is represented by nider.models.Image.

#### **2.3.1 nider.models.Image**

**Example**

```
from nider.models import Content
from nider.models import Image
content = Content(...)
img = Image(content,
            fullpath='example.png',
            width=500,
            height=500
            )
```
#### **Social media images**

nider comes with some pre-built models that can be used to generate images for some social networks. These are subclasses of nider.models.Image with changed size.

#### **Instagram**

- nider.models.InstagramSquarePost 1080x1080 image
- nider.models.InstagramPortraitPost 1080x1350 image
- nider.models.InstagramLandscapePost 1080x566 image

#### **Facebook**

- nider.models.FacebookSquarePost 470x470 image
- nider.models.FacebookLandscapePost 1024x512 image

#### **Twitter**

- nider.models.TwitterPost 1024x512 image
- nider.models.TwitterLargeCard 506x506 image

I highly recommend reading this [post](https://blog.bufferapp.com/ideal-image-sizes-social-media-posts) if you are curious about what are the right image sizes for social media images.

### <span id="page-12-0"></span>**2.4 Drawing on the image**

Having an instance of nider.models. Image we are ready to create a real image.

nider comes with 3 options of drawing your image:

• Image.draw\_on\_texture - draws preinitialized image and its attributes on a texture.

Note: You don't need to create textured images by pasting texture mulpitle times in Photoshop or Gimp. nider takes care of filling image of any size with textrure you privide.

- Image.draw\_on\_bg Draws preinitialized image and its attributes on a colored background. nider uses a color you provide to fill the image and then draws the content.
- Image.draw\_on\_image Draws preinitialized image and its attributes on an image. Content will be drawn directly on the image you provide.

#### **2.4.1 Image.draw\_on\_texture**

#### **Example**

```
from nider.models import Content
from nider.models import Image
content = Content(...)
img = Image(content,
            fullpath='example.png',
            width=500,
            height=500
            \lambdaimg.draw_on_texture('example_texture.png')
```
Check the full example [here](https://github.com/pythad/nider/blob/master/examples/draw_on_texture_example/script.py) .

nider comes with a [huge bundle of textures.](https://github.com/pythad/nider/tree/master/nider/textures) As for now you need to copy them to your machine if you want to use any of them.

#### **2.4.2 Image.draw\_on\_bg**

#### **Example**

```
from nider.models import Content
from nider.models import Image
content = Content(...)
img = Image(content,
           fullpath='example.png',
            width=500,
            height=500
            )
img.draw_on_bg('#efefef')
```
Check the full example [here](https://github.com/pythad/nider/blob/master/examples/draw_on_bg_example/script.py) .

#### **2.4.3 Image.draw\_on\_image**

#### **Examples**

```
from nider.models import Content
from nider.models import Image
content = Content(...)img = Image(content,
            fullpath='example.png',
            width=500,
```
(continues on next page)

(continued from previous page)

height=500 )

img.draw\_on\_image('example\_bg.jpg')

Using filters and enhancements:

```
img.draw_on_image('example_bg.jpg',
                   image_enhancements=((ImageEnhance.Contrast, 0.75),
                                       (ImageEnhance.Brightness, 0.5)),
                   image_filters=((ImageFilter.BLUR),),
                   \lambda
```
Check the full example [here](https://github.com/pythad/nider/blob/master/examples/draw_on_image_example/script.py) .

That's it. After any of draw methods has been called and successfully completed the new image will be saved to Image.fullpath.

### <span id="page-14-0"></span>**2.5 Adding watermarks**

nider comes with built-in support for adding watermarks to your images.

First of all you need to create an instanse of nider.models.Watermark class.

#### **2.5.1 Example**

```
watermark = Watermark(text='COPYRIGHT',
                      font=Font('/home/me/.local/share/fonts/Roboto/Roboto-Bold.ttf'),
                      color='#111',
                      cross=True,
                      rotate_angle=-45,
                      opacity=0.35
                      )
```
After this you can either add watermark to you Content instance and draw watermark on nider generated images:

```
from nider.models import Content
from nider.models import Image
from nider.models import Watermark
watermark = Watermark(...)
content = Content(..., watermark=watermark)
img = Image(content,
            fullpath='example.png',
            width=500,
            height=500
            )
```
(continues on next page)

(continued from previous page)

```
img.draw_on_bg('#efefef')
```
or you can add a watermark to an existing image using nider.tools.add\_watermark():

### **2.5.2 Example**

```
from nider.models import Watermark
from nider.tools import add_watermark
watermark = Watermark(...)
add_watermark('path/to/my/img', watermark)
```
# nider package

## <span id="page-16-4"></span><span id="page-16-1"></span><span id="page-16-0"></span>**3.1 nider.core module**

### <span id="page-16-2"></span>**3.2 nider.models module**

# <span id="page-16-3"></span>**3.3 nider.exceptions module**

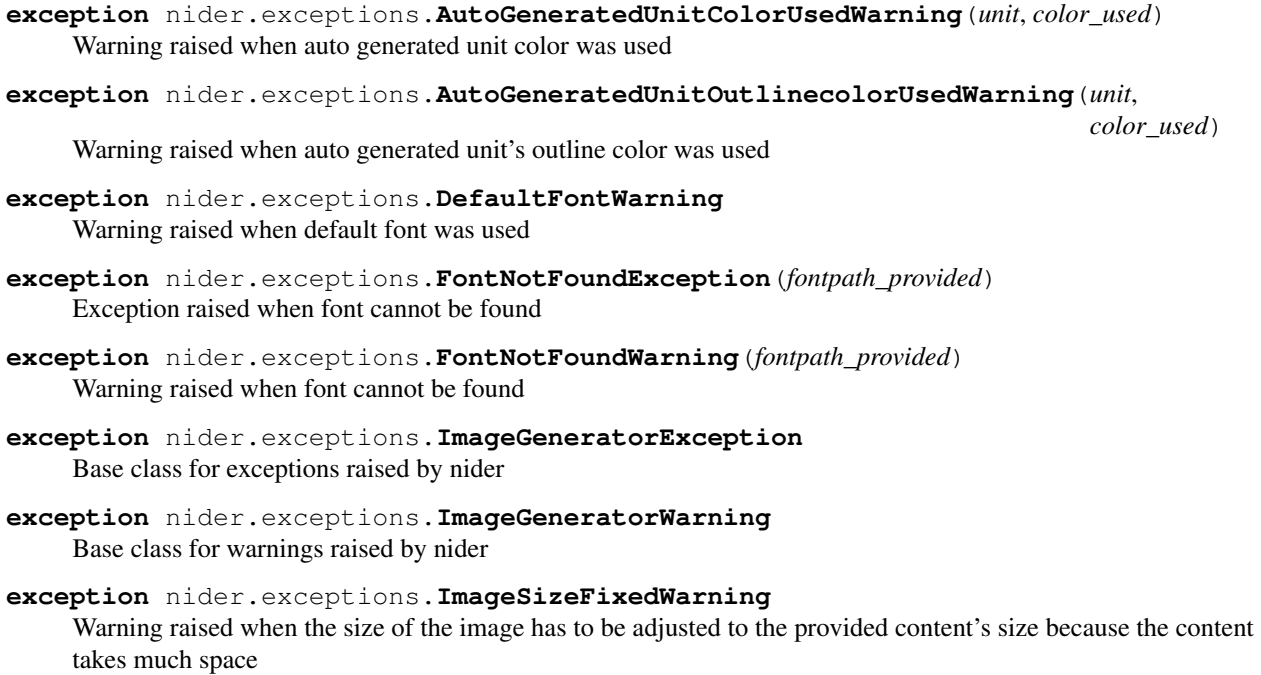

**exception** nider.exceptions.**InvalidAlignException**(*align\_provided*, *available\_aligns=None*) Exception raised when align is not supported by nider

### **Contributing**

<span id="page-18-0"></span>Contributions are welcome, and they are greatly appreciated! Every little bit helps, and credit will always be given. You can contribute in many ways:

### <span id="page-18-1"></span>**4.1 Types of Contributions**

#### **4.1.1 Report Bugs**

Report bugs at [https://github.com/pythad/nider/issues.](https://github.com/pythad/nider/issues)

If you are reporting a bug, please include:

- Your operating system name and version.
- Any details about your local setup that might be helpful in troubleshooting.
- Detailed steps to reproduce the bug.

#### **4.1.2 Fix Bugs**

Look through the GitHub issues for bugs. Anything tagged with "bug" and "help wanted" is open to whoever wants to implement it.

#### **4.1.3 Implement Features**

Look through the GitHub issues for features. Anything tagged with "enhancement" and "help wanted" is open to whoever wants to implement it.

#### **4.1.4 Write Documentation**

nider could always use more documentation, whether as part of the official nider docs, in docstrings, or even on the web in blog posts, articles, and such.

#### **4.1.5 Submit Feedback**

The best way to send feedback is to file an issue at [https://github.com/pythad/nider/issues.](https://github.com/pythad/nider/issues)

If you are proposing a feature:

- Explain in detail how it would work.
- Keep the scope as narrow as possible, to make it easier to implement.
- Remember that this is a volunteer-driven project, and that contributions are welcome :)

### <span id="page-19-0"></span>**4.2 Get Started!**

Ready to contribute? Here's how to set up *nider* for local development.

- 1. Fork the *nider* repo on GitHub.
- 2. Clone your fork locally:

\$ git clone git@github.com:your\_name\_here/nider.git

3. Install your local copy into a virtualenv. Assuming you have virtualenvwrapper installed, this is how you set up your fork for local development:

```
$ mkvirtualenv nider
$ cd nider/
$ python setup.py develop
```
4. Create a branch for local development:

\$ git checkout -b name-of-your-bugfix-or-feature

Now you can make your changes locally.

5. When you're done making changes, check that your changes pass flake8 and the tests, including testing other Python versions with tox:

```
$ flake8 nider tests
$ python setup.py test or py.test
$ tox
```
To get flake8 and tox, just pip install them into your virtualenv.

6. Commit your changes and push your branch to GitHub:

```
$ git add .
$ git commit -m "Your detailed description of your changes."
$ git push origin name-of-your-bugfix-or-feature
```
7. Submit a pull request through the GitHub website.

# <span id="page-20-0"></span>**4.3 Pull Request Guidelines**

Before you submit a pull request, check that it meets these guidelines:

- 1. The pull request should include tests.
- 2. If the pull request adds functionality, the docs should be updated. Put your new functionality into a function with a docstring, and add the feature to the list in README.rst.
- 3. The pull request should work for Python 3.4 and 3.5. Check [https://travis-ci.org/pythad/nider/pull\\_requests](https://travis-ci.org/pythad/nider/pull_requests) and make sure that the tests pass for all supported Python versions.

## <span id="page-20-1"></span>**4.4 Tips**

To run a subset of tests:

\$ python -m unittest discover tests

## **Credits**

# <span id="page-22-1"></span><span id="page-22-0"></span>**5.1 Development Lead**

• Vladyslav Ovchynnykov [<ovd4mail@gmail.com>](mailto:ovd4mail@gmail.com)

## <span id="page-22-2"></span>**5.2 Contributors**

None yet. Why not be the first?

## **History**

## <span id="page-24-1"></span><span id="page-24-0"></span>**6.1 0.1.0 (2017-07-27)**

• First release on PyPI.

### <span id="page-24-2"></span>**6.2 0.2.0 (2017-08-12)**

- Added PIL.ImageEnhance and PIL.ImageFilter built-in support
- Enabled auto color generation for unit colors

### <span id="page-24-3"></span>**6.3 0.3.0 (2017-08-17)**

- Dropped shadow support for units
- Added outline support for units
- Made unit's font config as a separate class

### <span id="page-24-4"></span>**6.4 0.4.0 (2017-09-14)**

• Added ability to add watermarks to images

Indices and tables

- <span id="page-26-0"></span>• genindex
- modindex
- search

Python Module Index

<span id="page-28-0"></span>n

nider.exceptions, [13](#page-16-3)

### Index

# <span id="page-30-0"></span>A

AutoGeneratedUnitColorUsedWarning, [13](#page-16-4) AutoGeneratedUnitOutlinecolorUsedWarning, [13](#page-16-4)

### D

DefaultFontWarning, [13](#page-16-4)

## F

FontNotFoundException, [13](#page-16-4) FontNotFoundWarning, [13](#page-16-4)

### I

ImageGeneratorException, [13](#page-16-4) ImageGeneratorWarning, [13](#page-16-4) ImageSizeFixedWarning, [13](#page-16-4) InvalidAlignException, [13](#page-16-4)

## N

nider.exceptions (*module*), [13](#page-16-4)